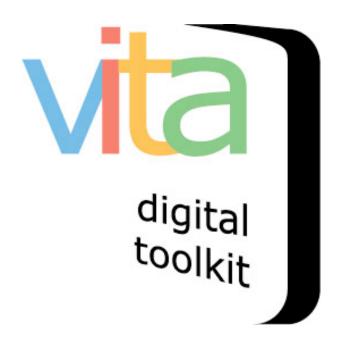

## ADDING CLIPPINGS WITHOUT A FILE

| NTRODUCTION                             | 2 |
|-----------------------------------------|---|
| . D.D. D.C. C.C. C.C. C.C. C.C. C.C. C. |   |
| ADD RECORD PROCESS                      | 2 |
| ADDING MORE INFORMATION                 | - |

VITA 6.1

## INTRODUCTION

Want to index a clipping but don't have a digital file for it? No problem. VITA accommodates data capture without having to upload a digital file. The process for creating a record in VITA without a file is basically the same as adding a record with a digital file, the main difference is in how you start the process of creating the record.

**Note:** Use this option for recording fragments of a larger part of your collection, like a clipping from a publication or for any record without a scan or digital file.

For more information, see the Indexing Articles & BMDs manuals on the VITA Toolkit Help site.

## ADD RECORD PROCESS

On the Main Menu, choose to Add record and click on without a file

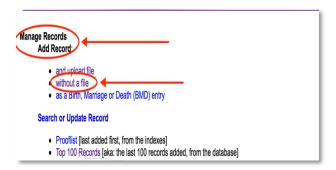

On the Add record screen, complete each field.

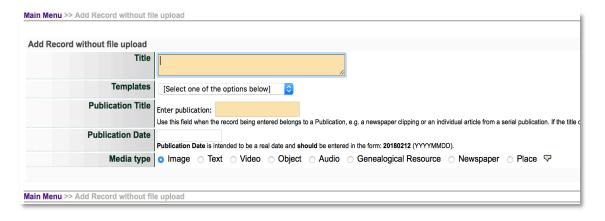

Title: e.g. headline of the Clipping

**Template**: [only appears for Plus users]

**Publication:** Start typing Publication title and select correct one from the drop down list. If you are not associating the item with a Publication, you can skip that field. If the Publication is not in the list, please add a Publication record first. Use the link from this screen or see the Newspaper Publications & Issues manual for more details. **Note:** In VITA, Publication always refers to Newspapers. It does not refer to books, magazines, periodicals etc. You may indicate these as Item types once the initial record has been created.

**Publication Date:** Enter the date of publication for the clipping in the format YYYYMMDD (This will appear in Natural language on the record). If you are not working with a clipping or index record, leave this field empty.

**Media Type:** Image is chosen as the default media type. Choose the correct media type for the record you are creating, i.e. a Clipping would be "Newspaper".

Click on Add Record to go to the descriptive data screen for the record.

## ADDING MORE INFORMATION

See the Adding and Managing Records manual on the <u>VITA Toolkit Help</u> site for more information on how to use VITA's data management screens.

See the Indexing Articles & BMDs manual for more information on entering Clipping records for the best possible display and discovery.